## tvdid **Ohrmarken verschieben**

Manchmal werden Ohrmarken an einen anderen Betrieb weitergegeben. Damit diese Ohrmarken vom neuen Betrieb genutzt werden können, müssen sie auch in der Tierverkehrsdatenbank (TVD) weitergegeben werden.

## **Verschiebung**

Zum Verschieben von Ohrmarken klicken Sie bitte in der Menüliste links auf **Administration (1)** > **Ohrmarken verwalten (2)**. Wählen Sie die gewünschte **Gattung (3)** aus und klicken Sie auf **Suchen (4)**.

In der Liste können Sie die **Ohrmarken anwählen (5)**, die Sie weitergegeben haben. Klicken Sie danach auf **Ohrmarke verschieben (6)**.

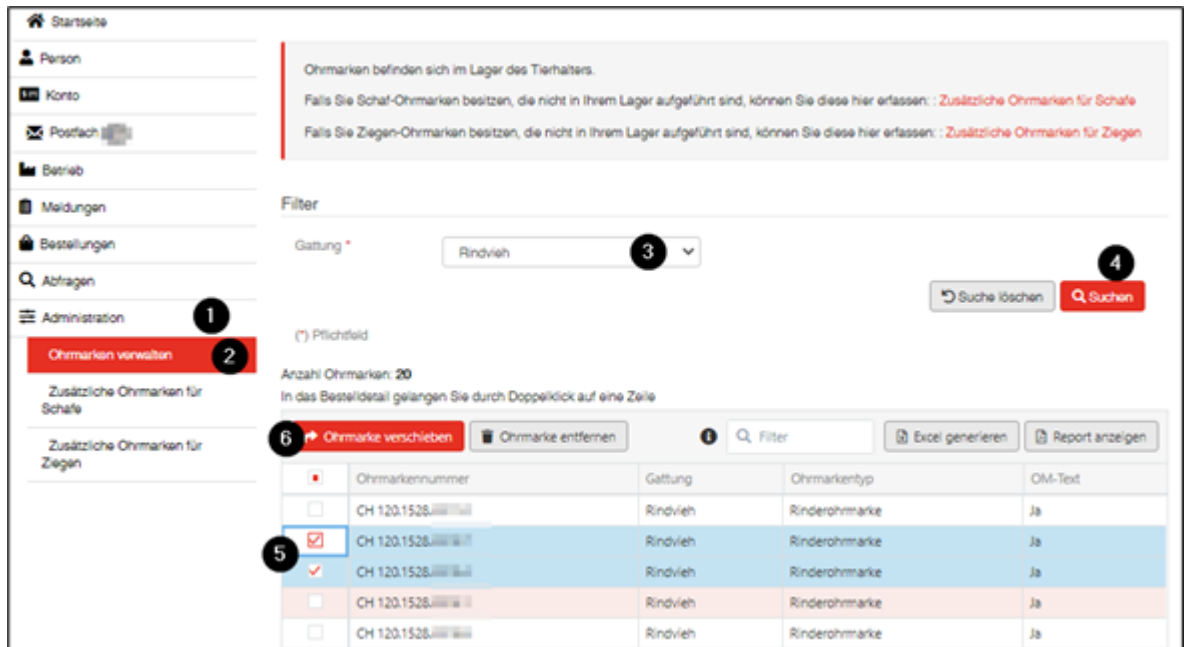

## **Eingabe der TVD-Nummer des Zielbetriebs**

Anschliessend kann im neuen Fenster die TVD-Nummer des **Zielbetriebs (1)** eingegeben werden. Durch Klicken auf **Bestätigen (2)** werden die gewählten Ohrmarken zum eingetragenen Betrieb verschoben.

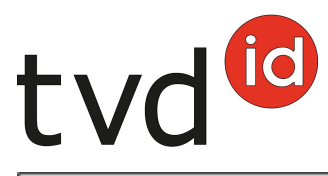

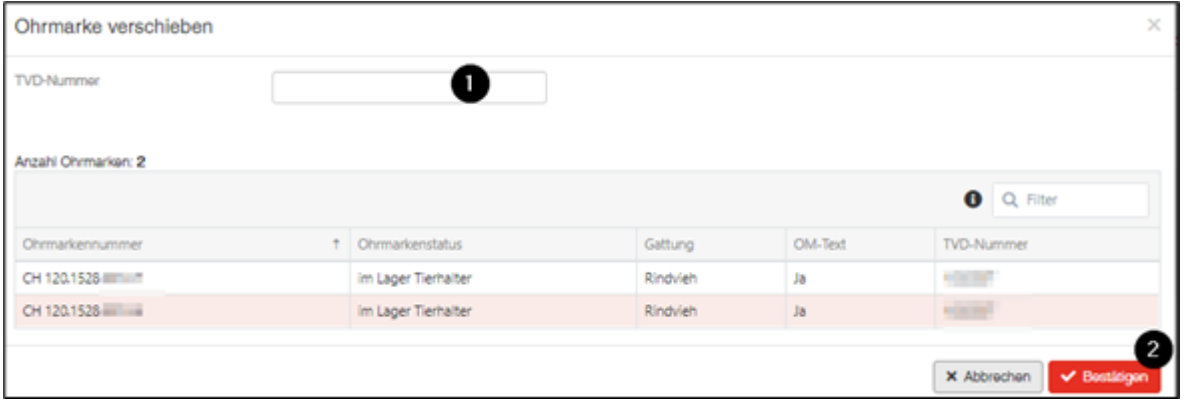